## **Statistik 1 2008**

## **Övning 1a, v37**

I en studie av proteinnivå i lever hos fiskar, behandlades prov från levern med tre olika aromatiska ämnen för att avgöra om proteinnivån påverkades av behandlingen. Tio fiskar av samma art, ålder och kön användes vid försöket. Tre lika stora bitar vävnad togs från varje fisk och delades slumpmässigt mellan behandlingarna. Proteinnivån uppmättes efter behandlingen (mg/ml) och följande datamaterial erhölls:

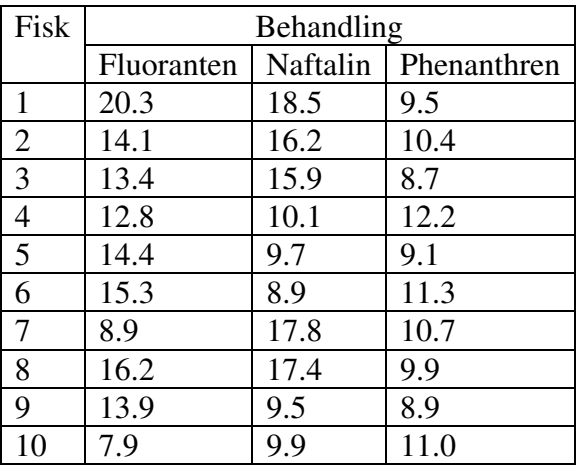

Starta R och sedan R Commander med kommando:

library(Rcmdr)

Konstruera en datamatris från detta datamaterial (*Data-New data set*). Namnge variablerna på ett lämpligt sätt (Klicka på namnrutan). Det är enklast att mata in uppgifterna om man kodar behandlingsindikatorn t ex med värden 1,2 och 3. När Du är klar med inmatning, stäng dataredigeringsfönstret. Man kan sedan namge fallen med de riktiga etiketterna (Fluoranten, Naftalin, Phenanthren) genom att använda menyn *Data-Manage...-Recode*... . Välj den lämpliga variabeln (behandlingsindikatorn) och ange värden i rutan på separata rader enligt regeln *input = output* (se även Help vid behov), dvs.

 $1 = "Fluoranten"$ 

 $2 = "Naftalin"$ 

 $3 = "Phenanthren"$ 

Du kan antingen bibehålla det gamla variabelnamnet eller ersätta det med ett nytt i rutan *New variable name*... . Beräkna sedan medeltalet, medianvärdet (dvs. 50%-kvantilen) och standardavvikelsen inom de olika grupperna. Använd *Statistics-Summaries-Numerical summaries* och välj den lämpliga variabeln i den översta rutan. Lägg till behandlingsindikatorn med knappen *Summarize by groups*. Illustrera fördelningarna för de olika behandlingarna med ett låddiagram (*Graphs-Boxplot* och *Plot by groups*). Använd även ett histogram för att titta på fördelningen av mätvärden över hela materialet (*Graphs-Histogram*). Antalet stolpar i histogrammet kan justeras genom att lägga en lämplig siffra i rutan *Number of bins* (bestäms automatiskt annars).

## **Övning 1b**

Hämta följande datafil: http://www.abo.fi/fak/mnf/mate/jc/statistik1/AcneNy.sav Importera den till R Commander (*Data-Import...-From SPSS*...) och beräkna samma kvantiteter som i uppgiften ovan.